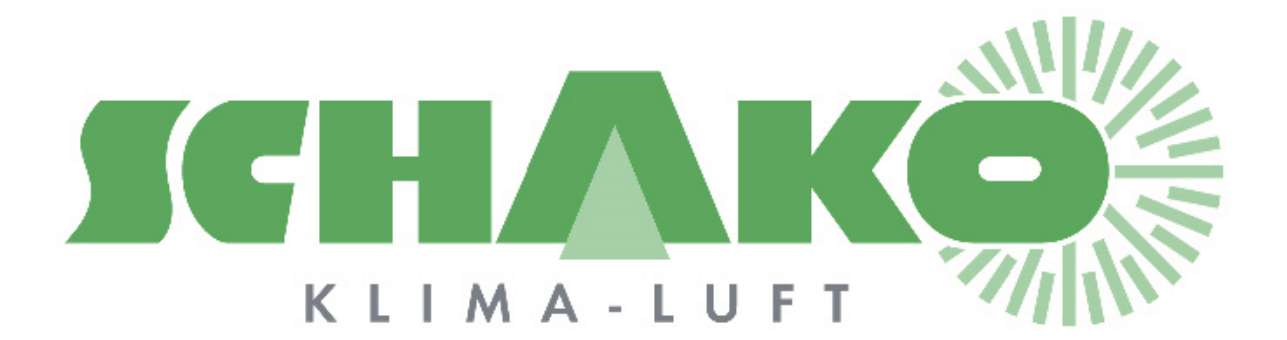

# **EasyBus Généralités**

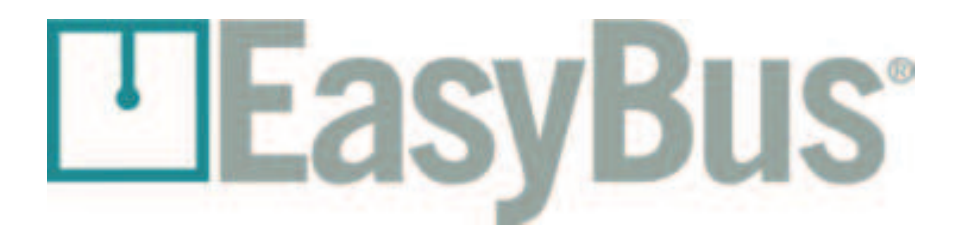

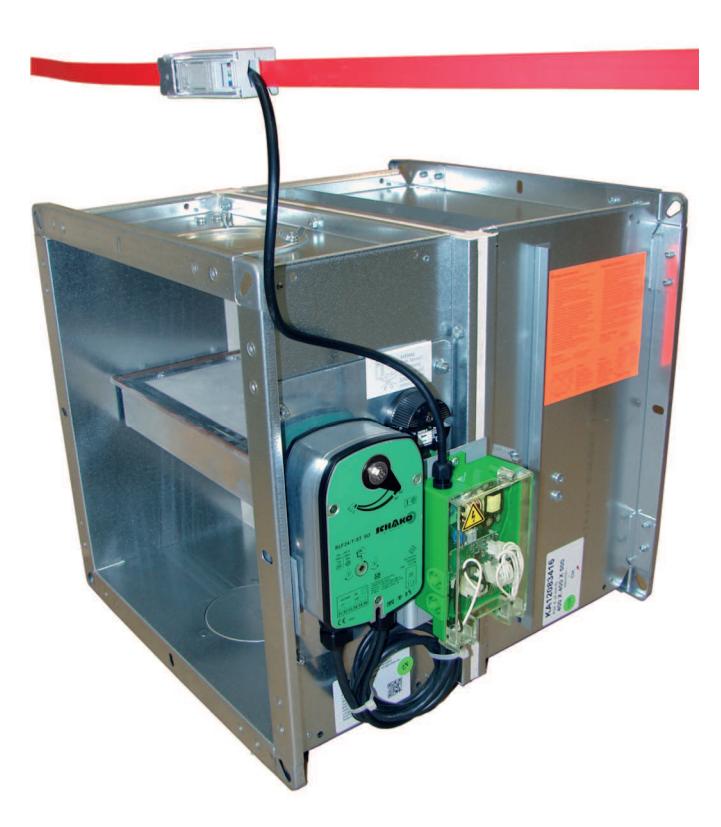

### **Sommaire**

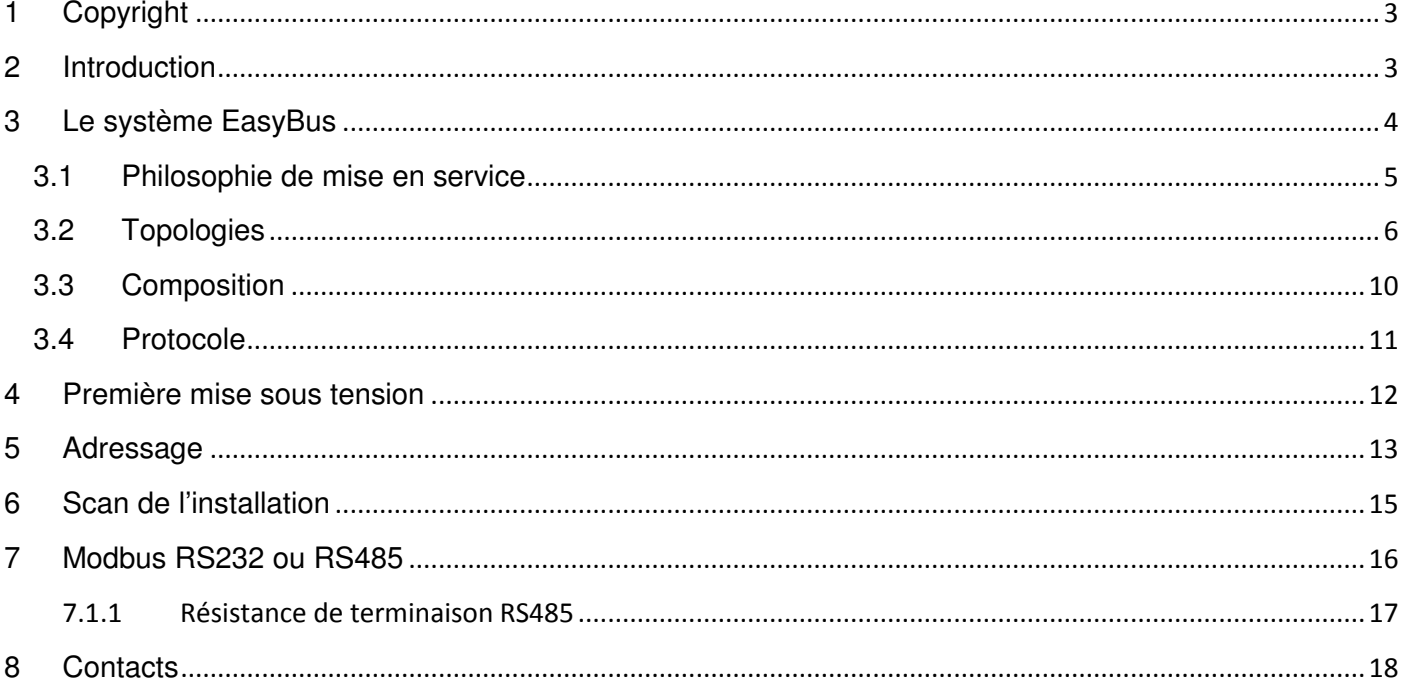

# **1 Copyright**

Cette documentation et son contenu sont la propriété de Schako (Suisse) SA.

La reproduction, en totalité ou partielle, est autorisée uniquement pour l'utilisation des produits de Schako (Suisse) SA.

L'auteur et Schako (Suisse) SA ne sont pas responsable des éventuelles erreurs contenues dans ce document et leurs potentielles conséquences.

Ces erreurs potentielles comprennent les erreurs d'écritures, de traductions et de transcriptions.

# **2 Introduction**

EasyBus® est le système idéal si vous cherchez :

-un réseau bon marché et facile à installer dans un bâtiment

- -un réseau sûr et fiable même dans les environnements les plus difficiles
- -un réseau qui s'adapte à vos besoins

-un réseau que vous pouvez modifier et agrandir rapidement et de manière flexible

L'EasyBus® est un bus sur lequel circulent simultanément l'alimentation électrique 230VAC et les signaux de commandes. Les appareils à contrôler sont donc tous connectés en parallèles sur le même câble (à 2 conducteurs) et disposent de l'énergie nécessaire à leur fonctionnement sans avoir besoin de poser des câbles supplémentaires. L'architecture du bus est libre et la seule restriction est sa longueur maximale de1000m et 128 participants (exception pour la passerelle Easy-P BACnet voir en page 5).

Schako (Suisse) SA propose des modules EasyBus® pour la commande et l'alimentation de clapets coupe-feu, de clapets de désenfumage, VAV, détecteur de fumée, etc.….

## **3 Le système EasyBus**

**EasyBus®** est un protocole de communication basé sur une communication par CPL (Courant porteur de ligne). Développé dans les années 50 la communication CPL est une alternative bon marché au câblage classique qui consiste à séparer alimentation électrique et signaux de communication. Aujourd'hui basé sur la norme CENELEC EN50065-1, EasyBus utilise les bandes B et C (Cf diagramme ci-dessous).

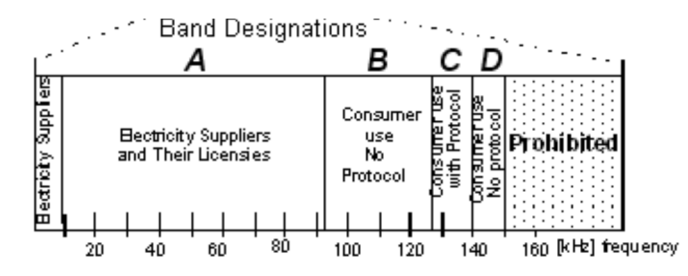

**EasyBus®** permet de faire circuler sur un même câble à 2 conducteurs, simultanément une alimentation électrique 230VAC et des signaux de commandes.

**EasyBus®** est un protocole Master/Slave qui permet une architecture de bus libre, les seules restrictions étant la longueur du bus de 1000m et une limite de 128 slave tout au plus.

> **Remarques :** Pour la passerelle Easy-P BACnet (PA-7/8-POL638.70/POL908.00) le nombre de participants maximum ainsi que les adresses diffèrent. Le lien internet ci-dessous vous permettra de calculer aisément le nombre maximal de participants ainsi que les adresses admissibles :

http://www.easybus-system.ch/fr/passerelle-easybus/23-pol-63500-automate.html

Dans toutes les branches de l'industrie, on trouve des installations de fabrication modernes dotées d'un grand nombre de capteurs et d'actionneurs qui surveillent le déroulement des opérations.

Le pilotage des tâches automatisées passe par un calculateur. Dans la plupart des cas, on utilise un automate programmable, un PC ou un ordinateur central, associé à un bus.

L'EasyBus® met fin aux fastidieux travaux de câblage qui en résultaient jusqu'ici, car chaque capteur/actionneur devait être relié individuellement à l'unité de commande.

Avec une EasyBus®-Interface®, les composants sont directement raccordés sur le câble de distribution électrique 230VAC bifilaire, un câble standard sans blindage. On obtient ainsi une structure arborescente où tous les capteurs et actionneurs sont rattachés à une ligne centrale.

Schako SA a développé un boîtier spécifique pour connecter des clapets coupe-feu, des clapets de désenfumage et des VAV. Les boîtiers de Schako SA permettent aussi de connecter un détecteur de fumée ou d'incendie en parallèle au clapet.

**EasyBus®** est compatible avec la majorité des solutions du marché (MODBUS, EIB, LonWorks, BACnet), et permet donc une intégration facile avec l'ensemble des automates programmables.

### **3.1 Philosophie de mise en service**

Une fois le système Easybus raccordé par l'électricien, lors de la première mise sous tension du système, l'ensemble des modules de clapet coupe-feu et de VAV s'ouvrent.

Contrairement aux autres systèmes du marché, cette simple action permet de gagner un temps précieux. En effet, le système n'est pas encore en service, mais il est déjà possible de faire fonctionner la ventilation de manière provisoire. Il devient possible d'effectuer les premiers réglages de débit, sans avoir à ouvrir manuellement les dizaines de clapets présents, et cela dès la première mise sous tension !

Remarque : Dans 95% des installations, les clapets qui ne s'ouvrent pas sont soit mal raccordés électriquement, soit mal montés mécaniquement.

Le 1<sup>er</sup> test visuel d'ouverture peut être effectué par les électriciens et les monteurs.

L'intégrateur EasyBus peut ensuite adresser l'ensemble des modules du réseau ou effectuer un adressage automatique.

Pour l'adressage manuel, il attribue une adresse unique comprise entre 1 et 128 à chaque module (exception pour la passerelle Easy-P BACnet voir en page 5), à l'aide du bouton de programmation présent sur chacun d'entre eux (Adresse 0 = Adresse d'usine pour ouverture à la mise sous tension). Pour effectuer un adressage automatique, il suffit d'effectuer un scan des modules et ceux qui ne sont pas adressé obtiennent une adresse automatiquement (la première adresse libre du réseau). Il ne reste ensuite plus qu'à relever les adresses qui ont été attribuées aux modules.

Une fois les modules adressés, l'intégrateur effectue un scan de l'installation par l'intermédiaire du module Master EasyBus.

Le réseau est ensuite 100% opérationnel.

Le système de commande peut ainsi communiquer en MODBUS avec le Master EasyBus pour lire les informations et effectuer des commandes sur le bus.

### **3.2 Topologies**

Le réseau EasyBus reliant le master et l'ensemble des slave supporte l'ensemble des topologies suivantes :

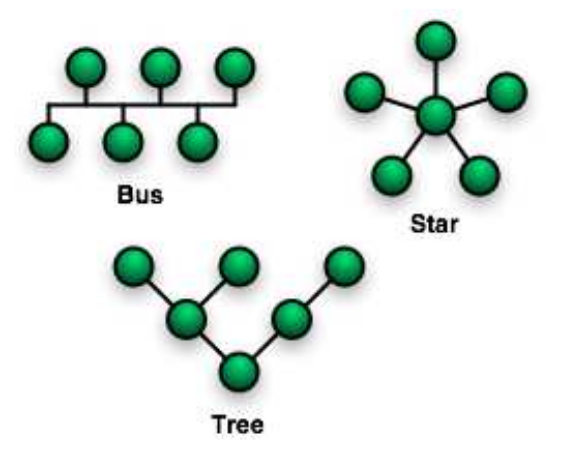

Le schéma ci-dessous illustre le câblage entre un automate quelconque et le système EasyBus. NB : Pour une communication LonWorks, BACnet ou EIB avec le master une passerelle est nécessaire.

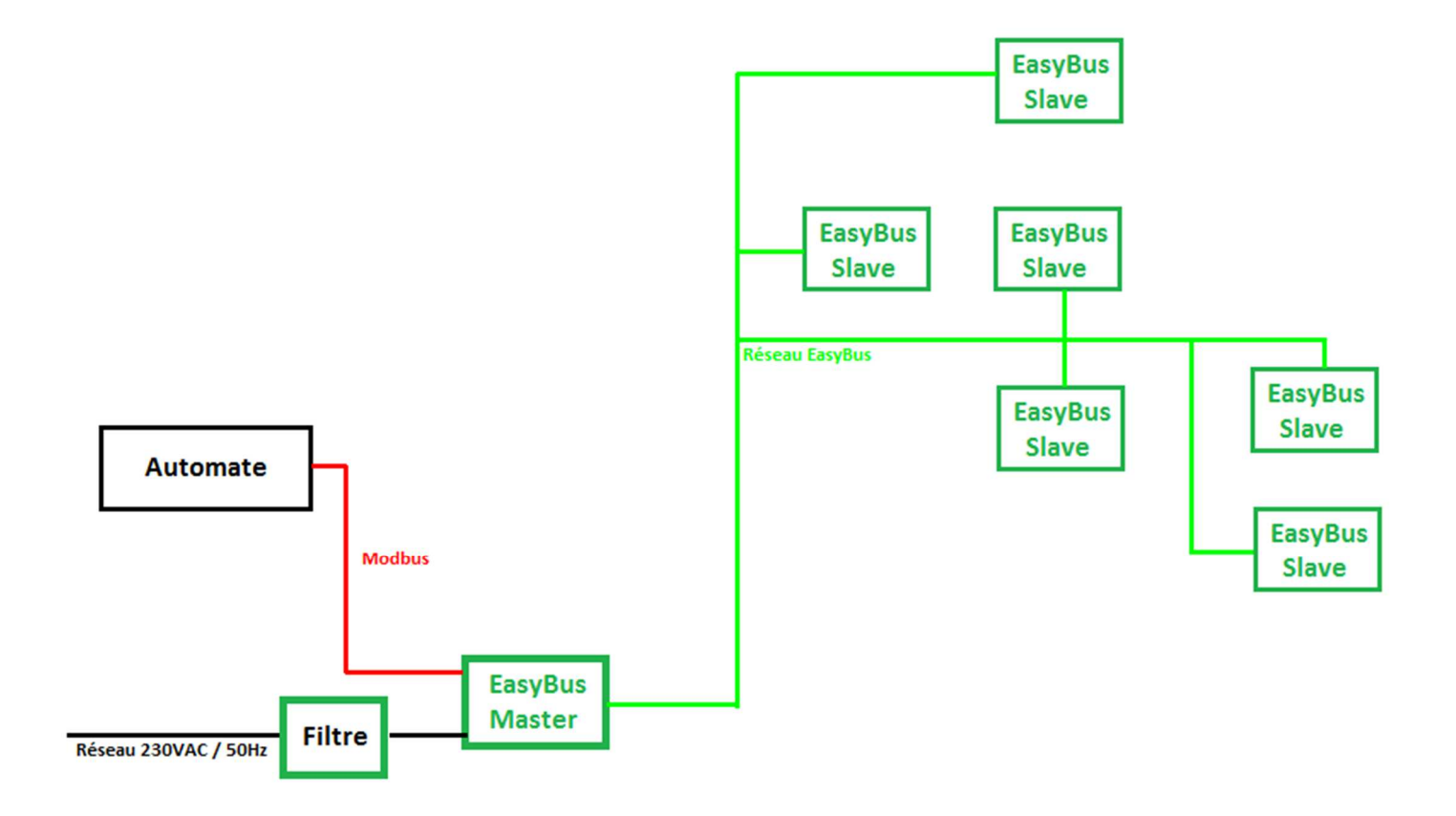

Le schéma suivant illustre une installation comprenant un ensemble de 20 modules CCF, 10 modules VAV, et 1 module de détection de fumée. Chaque module possède une adresse unique sur le Bus.

### **Le nombre maximum de module est égal à 128 (exception pour la passerelle Easy-P BACnet voir en page 5).**

La topologie est indifférente, ici une première ligne distribue les modules du bâtiment A, et une seconde distribue le bâtiment B et C. On constate qu'il est possible de câbler les modules en parallèle n'importe où sur le câble EasyBus.

### Cependant **la somme des longueurs de câble ne doit pas excéder 1000 mètres.**

La solution Ecoline WOERTZ est idéale pour réaliser une installation de ce type.

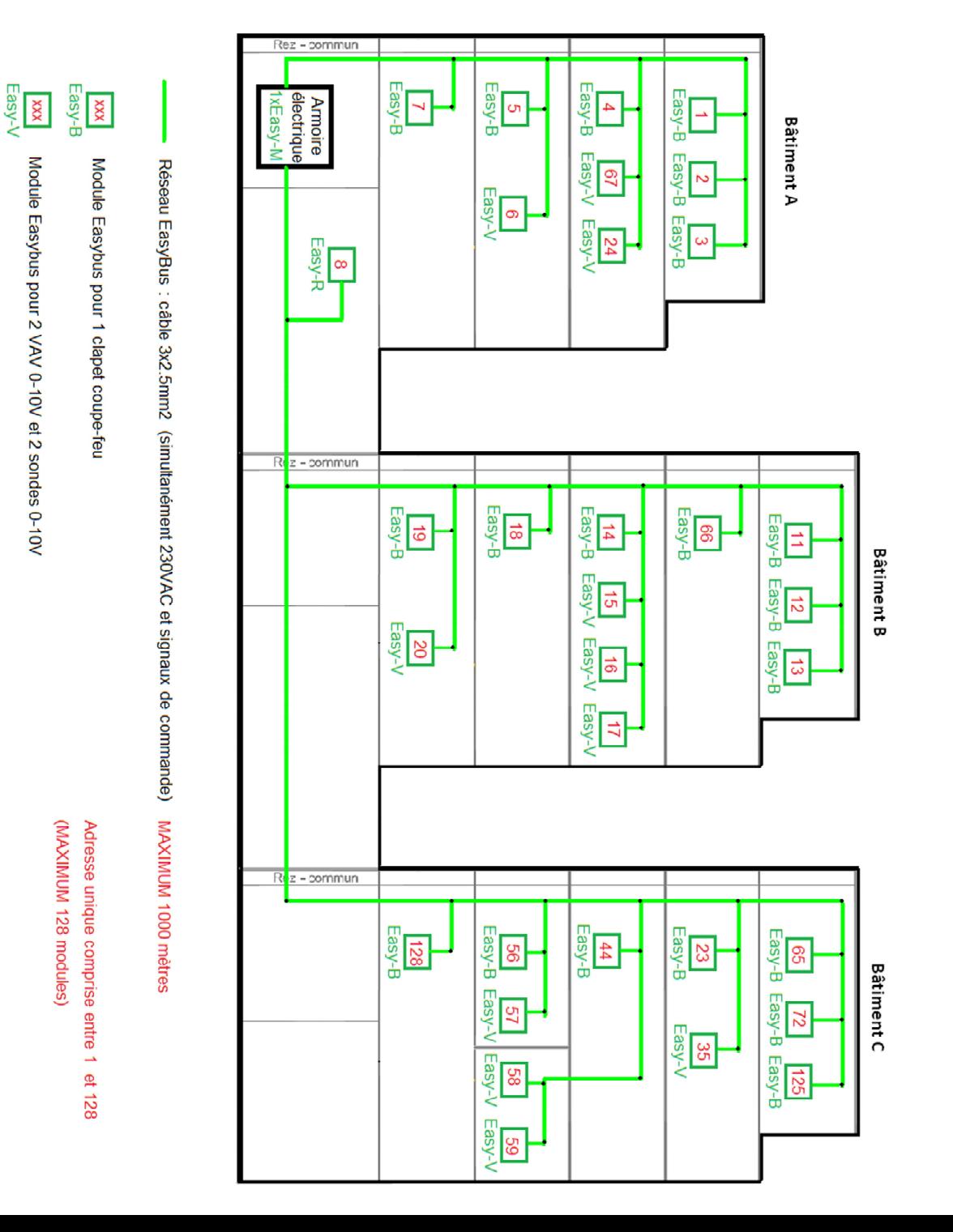

#### **Solution de câblage :**

Les solutions câbles plats de Woertz permettent de faciliter au maximum le câblage d'un système EasyBus.

Cette solution consiste en une technologie de connexion par pénétration.

La structure du câble Ecoline permet de raccorder simplement le module slave au réseau EasyBus par l'utilisation de connecteurs à vis pointeaux.

Il n'est donc plus nécessaire à mainte reprise de couper et dénuder le cordon du slave pour le raccorder à la ligne EasyBus.

Grâce à cette technique, un module slave peut être enlevé, ajouté ou déplacé de manière simple, sûre et rapide.

### **Important : Entre deux lignes Easybus les câbles plats doivent toujours respecter une distance supérieure à 5 centimètres pour éviter des perturbations.**

#### **WOERTZ/Schako-EasyBus ecoline-P3 3G2.5mm2**

http://www.woertz.ch/index.php/publications/297

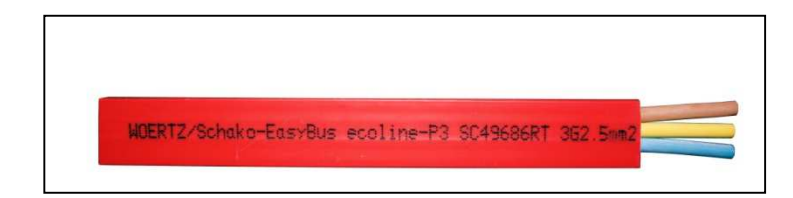

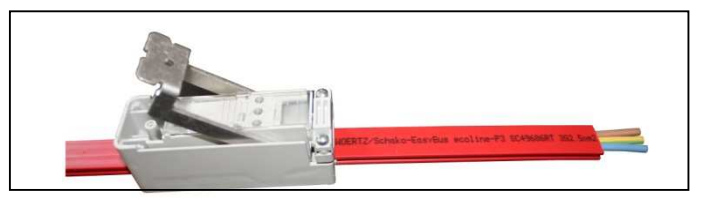

- 3 fils 2.5mm2, non blindés, non torsadés

- câble utilisé pour l'alimentation 230VAC/50Hz
- câble plat asymétrique Woertz type Ecoline

Câble plat flexible en PVC résistant aux huiles ou en PE thermoplastique sans halogène. Profile asymétrique qui empêche toute inversion de polarité. Raccordement possible en tout point du câble.

#### **Boîtier de raccordement (49867)**

Boîtier de raccordement pour l'alimentation ou la dérivation sans dénudage.

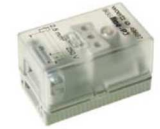

#### **Connecteur pour câble plat (49695)**

Connecteurs Woertz pour câble plat Ecoline montage sans outil au moyen d'un levier, raccordement de l'interface EasyBus®.

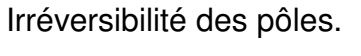

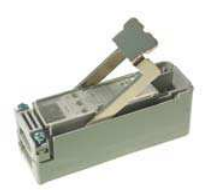

#### Spécifications

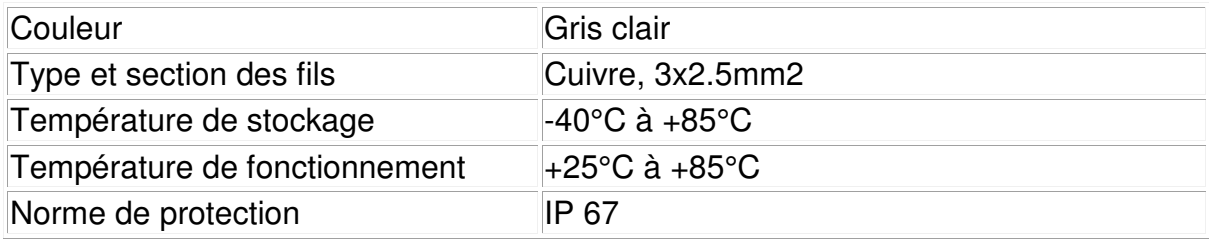

#### Référence de commande

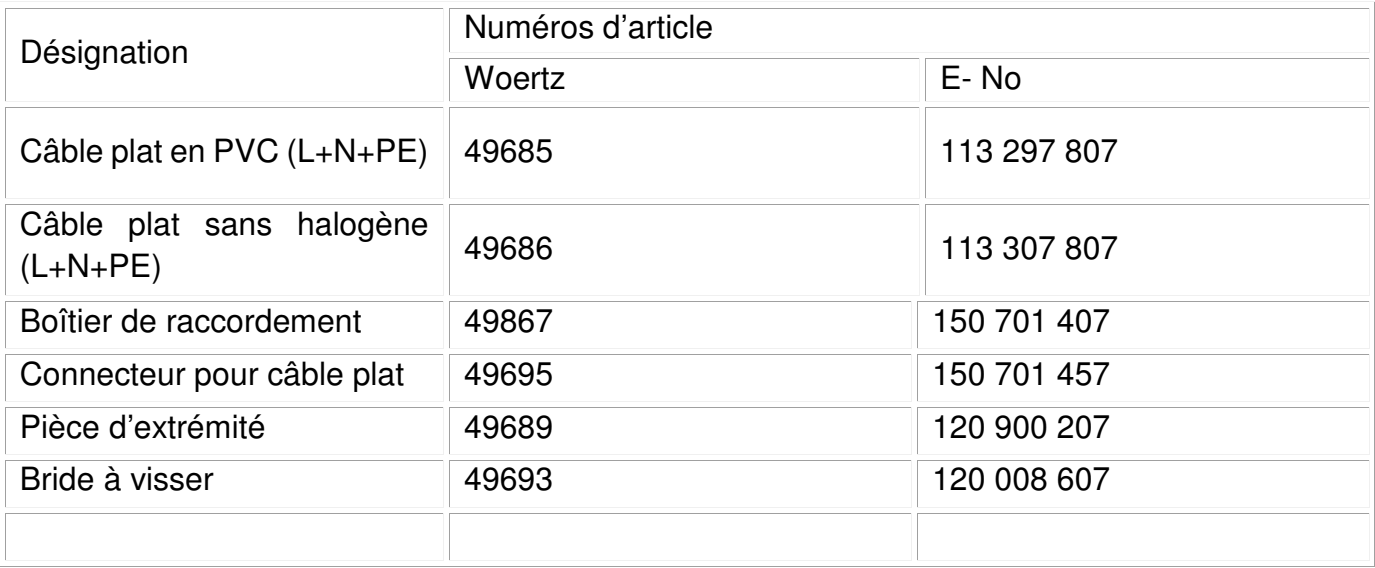

### **3.3 Composition**

Pour fonctionner correctement, le système EasyBus doit comporter au minimum la configuration suivante :

-1 Filtre (Easy-Filter FI-8) qui permet de supprimer les perturbations entre le réseau électrique et le réseau EasyBus. Le 230VAC réseau et le 230VAC EasyBus sont ainsi parfaitement isolés les uns des autres.

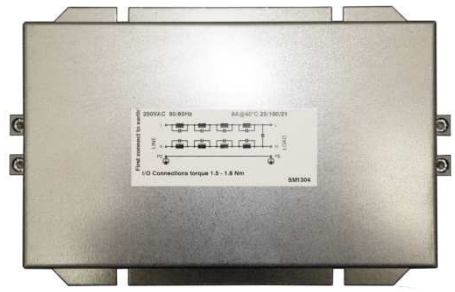

-1 Master (Easy-M MA-8-128 MB RTU) qui est l'interface de communication entre le réseau externe et le réseau EasyBus. Le master se charge de toutes les taches ayant trait au protocole EasyBus. Le système de commande ne fait que questionner ou commander le master au travers du réseau MODBUS.

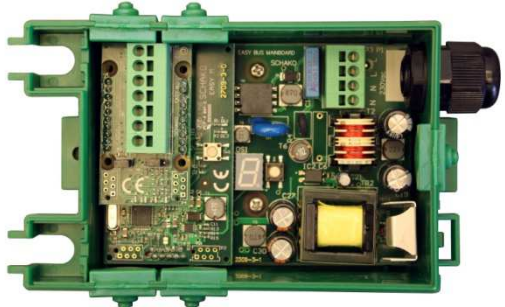

-1 Contrôleur compatible Modbus pour dialoguer avec le Master EasyBus (Easy-M).

-1 Module Slave qui permet de piloter un ou plusieurs actionneurs, ou de lire un ou plusieurs capteurs. Par exemple un module de commande de clapet coupe-feu (Easy-B 24VAC B-SO81).

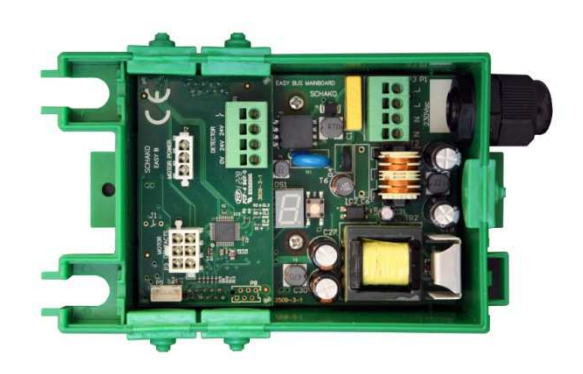

### **3.4 Protocole**

Le protocole est du type Master/Slave (maître – esclave).

Le master questionne chaque slave les uns après les autres, ceux-ci répondent à chaque fois. Le master travaille par cycle (polling). Le temps de cycle se calcule de la manière suivante :

Temps de cycle  $(+10\%) = (n + 1) \times 100$  ms où n est le nombre de slave sur le réseau.

Avec 20 stations, le temps de cycle est d'environ 2 secondes

Chaque message transmis sur le bus est contrôlé de sorte à détecter les erreurs potentielles simples ou multiples.

Bit de parité, tension du signal, temps de réponse, délais d'attente… sont vérifiés en permanence. En cas d'erreurs répétées, le master informe l'utilisateur ou le système superviseur du problème de communication avec le slave en question.

L'électronique de qualité ainsi que la fiabilité du protocole EasyBus® permet d'utiliser ce système dans des environnements à haut bruit électromagnétique, comprenant par exemple des machines industrielles de soudure ou des variateurs de fréquences.

# **4 Première mise sous tension**

Une fois le système Easybus raccordé par l'électricien, lors de la première mise sous tension du système, l'ensemble des modules de clapet coupe-feu et de VAV s'ouvrent.

Lorsqu'un module est neuf celui-ci possède l'adresse 0. Cette adresse correspond à un mode de mise en service.

Pour tous les modules raccordés au bus, les différents témoins lumineux doivent s'allumer (afficheur 7 segments, led…). Vérifiez le câblage des modules qui ne s'allument pas. Chaque 10 secondes environ, l'afficheur LCD résume les paramètres actifs.

L'affichage est sous forme **A 000 C 01**. A pour adresse, suivit des 3 digits correspondants (de 001 à 128). C pour canal, suivit des 2 digits correspondants (de 01 à 99).

Le système n'est pas encore en service, mais il est déjà possible de faire fonctionner la ventilation de manière provisoire. Il devient possible d'effectuer les premiers réglages de débit, sans avoir à ouvrir manuellement les dizaines de clapets présents !

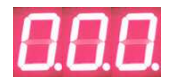

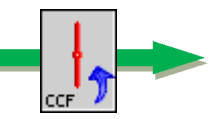

**Adresse 0 = Mode mise en service = ouverture des clapets** 

# **5 Adressage**

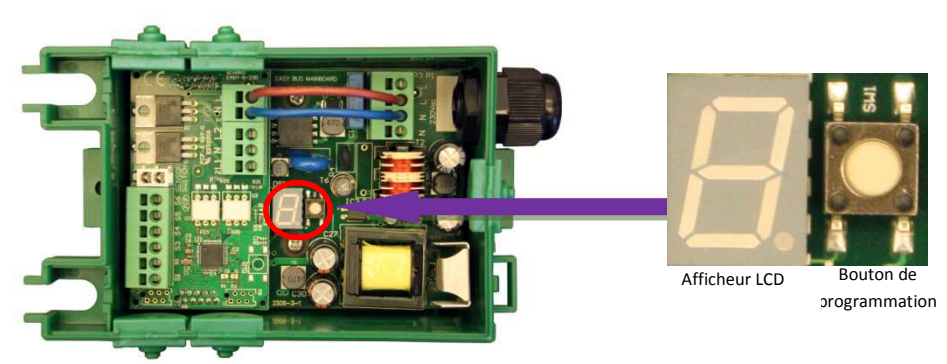

Pour pouvoir fonctionner correctement sur le réseau EASYBUS, le module doit posséder une adresse unique comprise entre 1 et 128 (exception pour la passerelle Easy-P BACnet voir en page 5).

Imaginons que nous voulons programmer l'adresse 032.

Une pression longue sur le bouton programmation permet de passer en mode programmation.

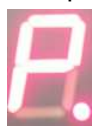

L'afficheur indique 'P' pour programmation puis 'A' pour adresse. Une pression longue permet de valider le menu adresse.

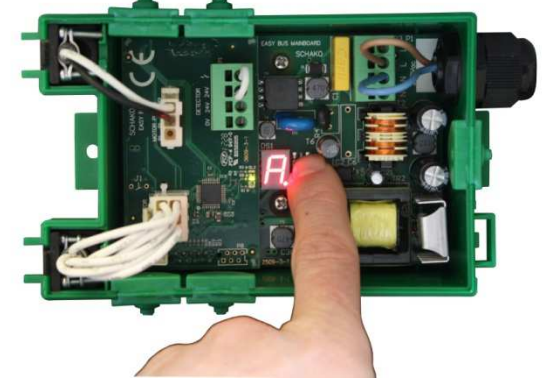

Remarque : une pression courte dans le menu programmation permet de naviguer entre 'A' pour adresse, 'C' pour canal.

Une fois le menu 'A' validé, le digit '0' est affiché. Celui-ci correspond au chiffre des centaines de l'adresse. L'indicateur de l'afficheur LCD indique des pulses simples pour confirmer que l'on modifie le 1<sup>er</sup> digit de l'adresse.

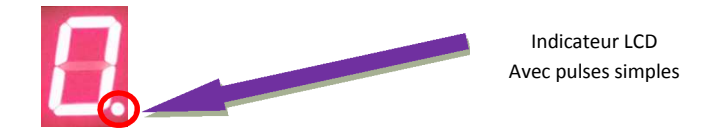

Une pression courte permet d'incrémenter ce chiffre jusqu'à 1. Une pression longue permet de valider. Nous validons la valeur 0 (**0**32) Ensuite l'afficheur s'éteint brièvement pour confirmer la validation.

Le digit suivant est affiché, il correspond au chiffre des dizaines de l'adresse. L'indicateur de l'afficheur LCD indique des pulses doubles pour confirmer que l'on modifie le 2ème digit de l'adresse.

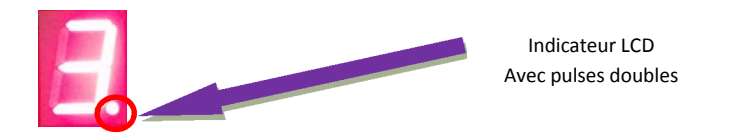

Une pression courte permet d'incrémenter ce chiffre jusqu'à 9. Une pression longue permet de valider. Nous validons la valeur 3 (0**3**2) L'afficheur s'éteint brièvement pour confirmer la validation.

Le digit suivant est affiché, il correspond au chiffre des unités de l'adresse. L'indicateur de l'afficheur LCD indique des pulses triples pour confirmer que l'on modifie le 3ème digit de l'adresse.

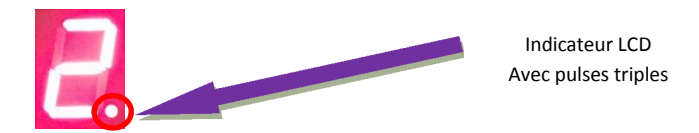

Une pression courte permet d'incrémenter ce chiffre jusqu'à 9. Une pression longue permet de valider. Nous validons la valeur 2 (03**2**) L'afficheur s'éteint brièvement pour confirmer la validation. L'afficheur indique 'P' puis résume les paramètres actifs.

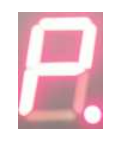

Une fois cette séquence terminé le Module est en mode « RUN ».

Il est possible de ré effectuer la séquence de programmation pour changer de nouveau l'adresse.

Remarque : En mode « RUN », l'afficheur LCD est éteint. Il est possible d'afficher le résumé des paramètres actifs en effectuant un appui bref sur le bouton de programmation.

# **6 Scan de l'installation**

Pour pouvoir fonctionner correctement sur le réseau EASYBUS, le module slave doit posséder une adresse unique comprise entre 1 et 128 (exception pour la passerelle Easy-P BACnet voir en page 5). La communication avec un slave n'est possible que si le master a connaissance de sa présence sur le réseau EasyBus.

Cette connaissance n'est possible que par l'action d'un scanne du réseau par le Master.

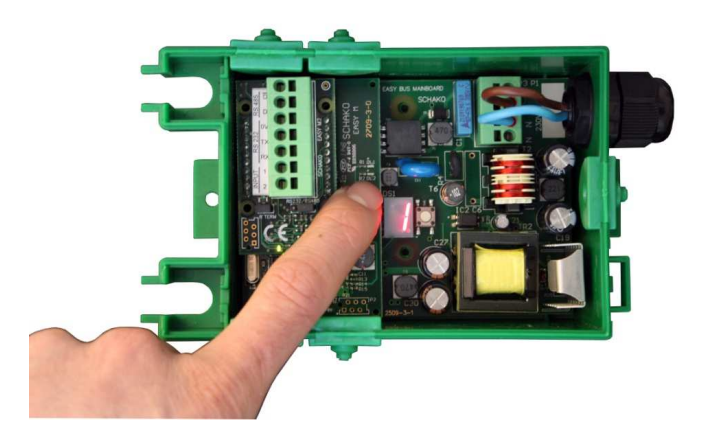

Une pression longue sur le bouton programmation du MASTER permet de passer en mode paramétrage. L'afficheur indique 'P' pour programmation puis 'o' pour OPEN**.** 

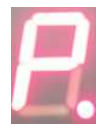

Une pression courte dans le menu programmation permet de naviguer entre 'o' pour OPEN, 'S' pour SCAN, 'b' pour BAUDRATE et 'A' pour ADRESSE.

Une pression longue sur 'S' permet de valider le menu SCAN.

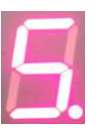

Une fois le menu 'S' validé, le statut du master passe à 2 (scan des périphériques se trouvant sur le réseau EasyBus).

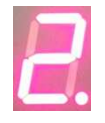

Lorsque le master a terminé de scanner l'installation, le statut passe à 0 ou à 1 selon qu'une commande RUN est active ou non depuis le modbus.

Remarque : un scanne n'est utile que si des périphériques sont adressés.

Le réseau est maintenant fonctionnel, il vous faut désormais communiquer en MODBUS avec l'Easy-M pour profiter pleinement de toutes les fonctionnalités d'EasyBus.

Les tables MODBUS sont téléchargeables sur **www.easybus-system.ch**.

# **7 Modbus RS232 ou RS485**

**Important : Les paramètres Modbus (adresse, vitesse, parité et time out) peuvent être changé à l'aide du display, pour cela veuillez-vous référer au chapitre ci-dessous, paramétrage.** 

Pour communiquer en Modbus avec le Master, il est possible d'utiliser la norme RS485 Half Duplex ou la norme RS232. La sélection s'effectue à l'aide d'un jumper que l'on fixe sur la position RS232 ou RS485. Le câblage entre les deux normes est différent, le schéma de câblage des différentes possibilités est expliqué dans ce document.

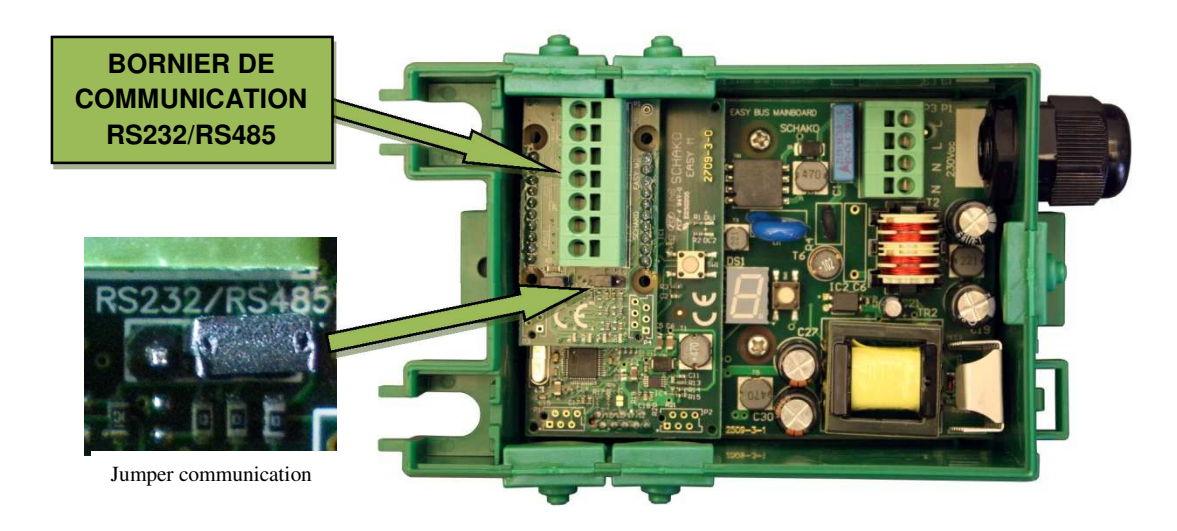

#### RS485 :

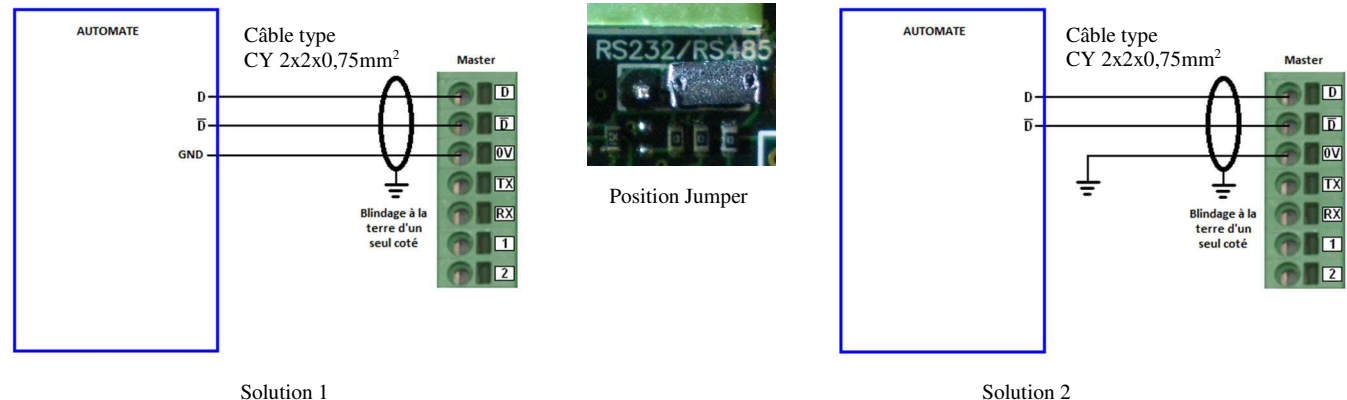

Avec borne GND automate

Sans borne GND automate

RS232 :

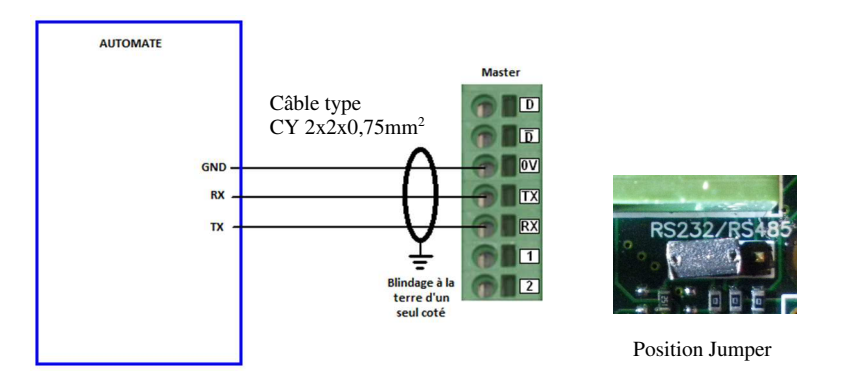

#### **7.1.1 Résistance de terminaison RS485**

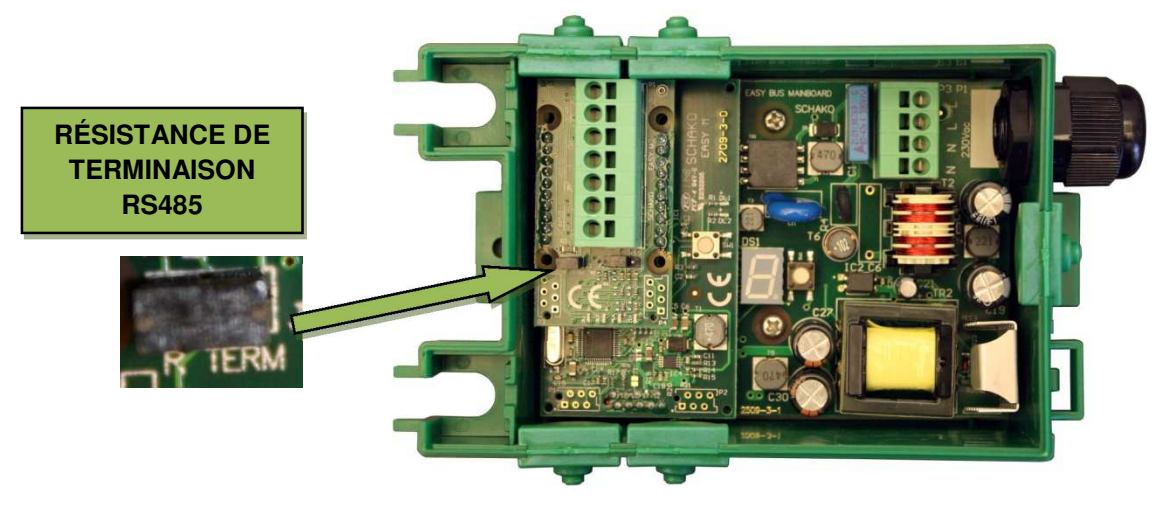

La résistance de terminaison doit être placée en début et en fin de ligne selon la norme RS485. Si les résistances ne sont pas correctement activées le réseau Modbus sera instable, voir ne fonctionnera pas.

Si le master est connecté directement à l'automate, les résistances doivent être activées sur le master et sur l'automate.

Si le réseau modbus possède plusieurs appareilles, les résistances doivent être activées sur les 2 appareilles en bout de ligne comme sur le schéma ci-dessous.

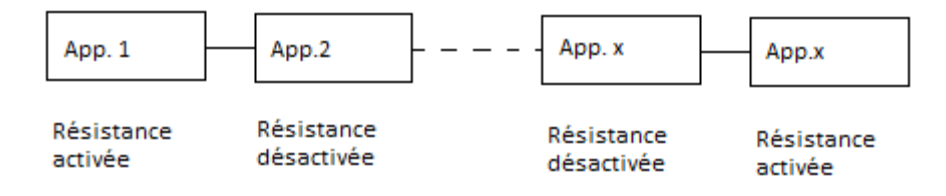

# **8 Contacts**

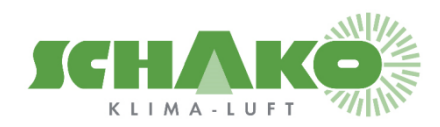

**SCHAKO (Suisse) SA Rue Jean-Prouvé 28 1762 Givisiez Tel. +41 (0) 26 460 88 00 Fax. +41 (0) 26 460 88 05 E-mail: schako@schako.ch**